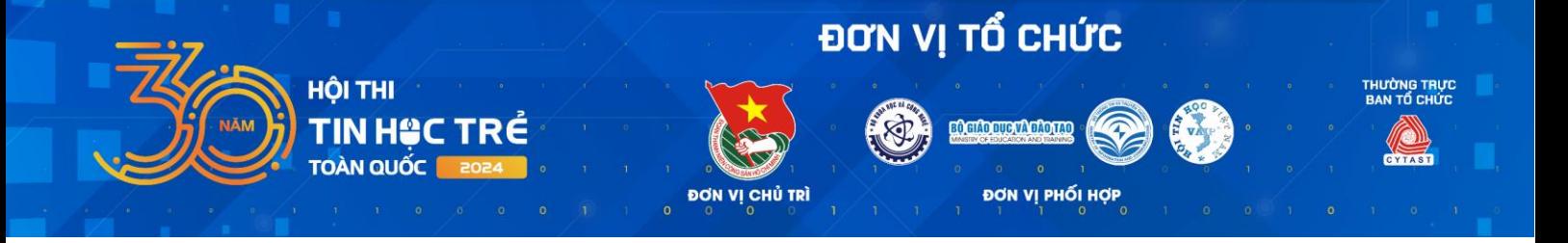

# **QUY CHẾ THI VÒNG SƠ KHẢO HỘI THI TIN HỌC TRẺ TOÀN QUỐC LẦN THỨ 30, NĂM 2024**

*(Ban hành theo Quyết định số 17-QĐ/KHCN ngày 31/5/2024 của Giám đốc Trung tâm Phát triển Khoa học, Công nghệ và Tài năng trẻ)*

**------------**

## **Điều 1. Đối tượng áp dụng**

Quy chế này áp dụng với tất cả thí sinh tham gia Vòng Sơ khảo Hội thi Tin học trẻ toàn quốc lần thứ 30, năm 2024.

#### **Điều 2. Quy định về thiết bị, môi trường làm việc và phương thức thi**

**2.1. Đối với bảng A, B, C1, C2 và D1:** Thí sinh được phân chia vào các phòng giám sát trực tuyến (trên nền tảng **Microsoft Teams**) và làm bài thi trên hệ thống của Ban Tổ chức tại địa chỉ: [https://tinhoctre.vn/.](https://tinhoctre.vn/)

- Thí sinh sử dụng máy tính cá nhân và cài đặt sẵn các môi trường làm việc:

Bảng A: Scratch 3.0, IDLE Python, Thonny.

Bảng B, C1 và C2: IDLE Python, Thonny, Free Pascal, Code::Blocks, Dev-C++, Visual Studio Code.

Bảng D1: Khuyến khích sử dụng Scratch 3.0.

*Lưu ý: Thí sinh không được sử dụng các nền tảng trực tuyến khác hệ thống của Ban Tổ chức để lập trình.*

- Tại các phòng thi trực tuyến, cán bộ coi thi giám sát quá trình làm bài của thí sinh *(đội thi)* thông qua hai thiết bị là máy tính và điện thoại thông minh *(Hướng dẫn bố trí các thiết bị theo Phụ lục 01 gửi kèm)*. Toàn bộ video giám sát quá trình làm bài thi sẽ được lưu lại để phục vụ công tác tổ chức.

- Ngày thi chính thức, tài khoản thi đã lập sẵn trên hệ thống được cán bộ coi thi đăng nhập cho từng thí sinh, đội thi thông qua phần mềm **Ultraviewer** sau khi thí sinh hoàn thành các thủ tục điểm danh, kiểm tra hệ thống giám sát.

**2.2. Đối với bảng D2, D3:** Thí sinh hoàn thiện thuyết minh sản phẩm sáng tạo (theo mẫu), Ban Giám khảo chấm, đánh giá dựa trên thuyết minh và các tài liệu thí sinh đã nộp.

## **Điều 3. Thông tin thí sinh và Vòng thi Sơ khảo**

**3.1.** Thí sinh theo dõi danh sách thi được Ban Tổ chức công bố trên hệ thống tinhoctre.vn, gửi qua email phụ huynh/người giám hộ và thông qua cán bộ coi thi để biết rõ lịch thi, link phòng giám sát, đồng thời thí sinh cung cấp tài khoản ultraviewer cho cán bộ coi thi.

**3.2.** Nếu phát hiện có nhầm lẫn, thiếu sót về thông tin cá nhân phải báo ngay cho đường dây nóng của Ban Tổ chức trên hệ thống để xử lý kịp thời.

#### **Điều 4. Yêu cầu khi tham gia phòng giám sát trực tuyến**

**4.1.** Thí sinh dự thi phải đảm bảo trang phục lịch sự.

**4.2.** Thí sinh chuẩn bị sẵn một loại giấy tờ tùy thân còn hiệu lực *(căn cước công dân, hộ chiếu, giấy khai sinh, thẻ học sinh có ảnh do nhà trường cấp, …)* để cán bộ coi thi đối chiếu. Trường hợp bị mất hoặc thiếu giấy tờ, cán bộ coi thi lập biên bản báo cáo Hội đồng thi để xem xét, xử lý.

**4.3.** Thí sinh chuẩn bị phòng thi có không gian riêng biệt và các thiết bị máy tính, điện thoại thông minh và đường truyền Internet đảm bảo. Thí sinh truy cập phòng giám sát thông qua nền tảng MS Teams trên 02 thiết bị là **máy tính và điện thoại di động** trước thời gian thi ít nhất **60 phút** để cán bộ coi thi điểm danh và làm thủ tục dự thi.

- Thí sinh đặt tên thiết bị khi tham gia phòng thi theo dạng:

# **[Mã số]\_[Họ và tên thí sinh]\_[Thiết bị]** *(Lap/PC/Phone)*.

- Các thiết bị thí sinh sử dụng để tham gia thi trực tuyến phải có chức năng camera, micro còn hoạt động tốt. Trong quá trình làm bài luôn duy trì trạng thái đăng nhập ứng dụng MS Teams, bật micro trên 01 thiết bị và để cả 02 camera ở chế độ thực (không đặt nền bằng ảnh/video có sẵn hoặc hiệu ứng mờ nền). Vị trí camera giám sát được bố trí bảo đảm sao cho cán bộ coi thi quan sát được khuôn mặt, màn hình làm việc, tay sử dụng thiết bị và không gian xung quanh.

Thí sinh có thể kết thúc làm bài sớm sau khi hết 2/3 (hai phần ba) thời gian làm bài của buổi thi, nhưng cần thông báo cho cán bộ coi thi trước khi rời khỏi phòng giám sát.

**4.4.** Thí sinh sử dụng đường truyền Internet có thể là mạng Wi-Fi hoặc 3G/4G. Nếu đường truyền bị lỗi, thời gian khắc phục không quá 05 phút/lần và không quá 02 lần/buổi thi.

**4.5.** Thí sinh có thể sử dụng giấy nháp (giấy trắng), bút mực, bút chì, thước, máy tính bỏ túi không có chức năng soạn thảo văn bản.

**4.6.** Trong quá trình làm bài, thí sinh không được phép rời khỏi phạm vi quan sát của camera và giữ yên lặng trong suốt quá trình làm bài và nộp bài.

Riêng các thí sinh bảng C1 và bảng D1 thi theo đội, hai thí sinh chỉ sử dụng một thiết bị lập trình, có thể nói chuyện trao đổi qua giấy nháp hoặc nói với mức độ nhỏ, không gây ảnh hưởng đến cán bộ coi thi và các thí sinh khác.

*Trường hợp với lý do bất khả kháng (như dịch bệnh, thiên tai,…) khiến đội thi bảng C1 hoặc bảng D1 không thể tập trung và có văn bản xác nhận từ các cơ quan có thẩm quyền, Hội đồng thi Sơ khảo sẽ xem xét cho phép đội thi cử một thí sinh đại diện tham gia thi.*

**4.7.** Tuyệt đối không gian lận, không thi hộ, không sử dụng điện thoại di động *(trừ trường hợp liên lạc với cán bộ coi thi, Ban Tổ chức liên quan đến vấn đề gián đoạn đường truyền)*. Khi có câu hỏi, thắc mắc, thí sinh trao đổi với cán bộ coi thi phòng thị thông qua MS Teams để được hướng dẫn, trả lời.

**4.8.** Khi hết giờ, thí sinh dừng làm bài thi. Thí sinh nghe cán bộ coi thi nhắc nhở và xác nhận thông tin trước khi rời khỏi phòng thi.

**4.9.** Mỗi phòng thi có 01 - 02 cán bộ coi thi. Cán bộ coi thi không có trách nhiệm giải thích các nội dung liên quan đến kiến thức chuyên môn và kỹ năng sử dụng hệ thống.

## **Điều 5. Quy định về xử lý vi phạm**

**5.1.** Nhắc nhở

Đối với thí sinh vi phạm một trong các lỗi sau, việc nhắc nhở lần đầu sẽ không lập biên bản.

 $+$  Không mở camera và micro theo hướng dẫn của cán bộ coi thi.

 $+$  Gây tiếng ồn ảnh hưởng đến phòng thi.

**5.2.** Khiển trách

Đối với thí sinh bị nhắc nhở nhiều hơn một lần, cán bộ coi thi sẽ xem xét lập biên bản khiển trách. Thí sinh bị khiển trách sẽ bị trừ 20% tổng số điểm bài thi.

**5.3.** Cảnh cáo

Thí sinh vi phạm một trong các lỗi sau thì sẽ bị cảnh cáo: (1) Thí sinh đã bị khiển trách nhưng tiếp tục có hành vi vi phạm; (2) Phát hiện có người không có phận sự xuất hiện trong không gian phòng thi của thí sinh; (3) Tự ý rời khỏi không gian giám sát của camera; (4) Lỗi đường truyền mạng quá 05 phút không khắc phục được hoặc lỗi đường truyền mạng quá 02 lần trong buổi thi.

Cán bộ coi thi lập biên bản cảnh cáo. Thí sinh bị cảnh cáo bị trừ 50% tổng số điểm bài thi.

#### **5.4.** Đình chỉ thi

Thí sinh vi phạm một trong các lỗi sau thì sẽ bị đình chỉ thi: (1) Không gian dự thi của thí sinh, đội thi không đảm bảo riêng biệt, bị ảnh hưởng bởi ngoại cảnh xung quanh; (2) Thiết bị giám sát có camera/ micro nhưng không hoạt động; hoặc

không bố trí thiết bị giám sát đúng quy định; (3) Vào muộn sau giờ bắt đầu làm bài thi 15 phút; (4) Thí sinh gửi đề thi ra ngoài phòng thi hoặc nhận bài giải từ ngoài vào phòng thi; (5) Thí sinh có hành động gây gổ hoặc đe dọa đối với thí sinh khác hoặc cán bộ coi thi hoặc những thành viên Ban Tổ chức có liên quan.

Cán bộ coi thi lập biên bản đình chỉ thi và kèm tang vật kèm theo (nếu có). Trường hợp thí sinh bị đình chỉ thi sẽ bị hủy kết quả thi. Bên cạnh đó, tùy vào mức độ nghiêm trọng, Ban Tổ chức sẽ phối hợp với cơ quan chức năng xử lý theo quy định của pháp luật.

## **Điều 6. Việc vắng thi, hủy kết quả và công bố kết quả thi**

**6.1.** Các trường hợp vắng thi, Ban Tổ chức Hội thi không có trách nhiệm tổ chức thi bù.

**6.2.** Hủy kết quả thi đối với các thi sinh vi phạm một trong các lỗi sau: (1) Giả mạo hồ sơ thí sinh; để người khác dự thi thay, làm bài thay dưới mọi hình thức; (2) Thí sinh bảng sản phẩm sáng tạo (bảng D2, D3) có sản phẩm dự thi là đối tượng tranh chấp bản quyền tác giả; (3) Thí sinh bị đình chỉ thi theo quy định tại Điều 5 Quy chế này.

**6.3.** Đối với các bài thi có dấu hiệu gian lận (sao chép), Hội đồng Giám khảo sẽ chấm thẩm định, kiểm tra các bài thi có liên quan. Trường hợp bài thi giống nhau và có dấu hiệu vi phạm, Hội đồng Giám khảo sẽ đề xuất Ban Tổ chức quyết định hủy kết quả thi *(cả trường hợp thí sinh sao chép và thí sinh cho sao chép)*. Trường hợp đặc biệt nghiêm trọng, Ban Tổ chức sẽ xem xét lập hồ sơ gửi cơ quan có thẩm quyền xem xét, xử lý theo quy định của pháp luật.

**6.4.** Ban Tổ chức căn cứ trên kết quả chấm điểm của Hội đồng Giám khảo để chọn các thí sinh, đội thi xuất sắc nhất tham gia Vòng Khu vực. Danh sách tham gia Vòng Khu vực sẽ được công bố trước ngày 20/6/2024.

#### **BAN TỔ CHỨC**

---------------------

# **HỘI THI TIN HỌC TRẺ TOÀN QUỐC LẦN THỨ 30, NĂM 2024**

# **PHỤ LỤC 01**

## **Hướng dẫn thiết lập các phần mềm thi và không gian thi**

--------------

## **1. Sử dụng phần mềm Microsoft Teams và bố trí không gian thi**

*Bước 1***.** Thí sinh sử dụng máy tính và điện thoại thông minh truy cập ứng dụng Microsoft Teams *(khuyến khích sử dụng phiên bản trực tiếp trên trình duyệt, không bắt buộc cài đặt)*.

Đối với các đội thi bảng C1 và bảng D1 thí sinh chỉ được sử dụng 01 tài khoản, 01 máy tính để làm bài thi.

Thí sinh tự chuẩn bị giấy bút, máy tính cầm tay phục vụ việc thi theo quy định hiện hành và đảm bảo kết nối mạng Internet ổn định trong suốt quá trình thi.

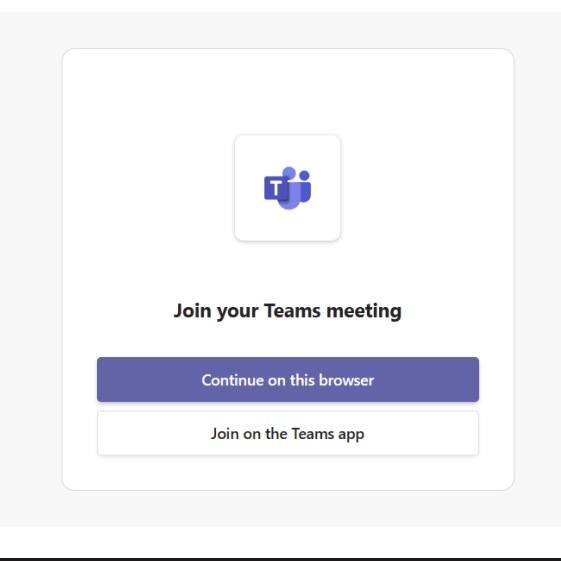

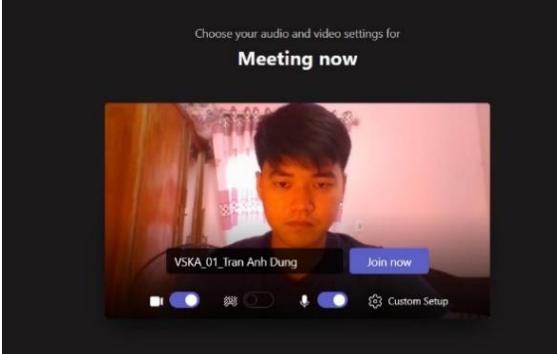

*Hình ảnh giao diện MS Team phiên bản trực tiếp trên trình duyệt máy tính*

*(Chọn "Continue on this browser" hoặc "Tiếp tục trên trình duyệt này").*

*Hình ảnh giao diện đặt tên thiết bị trước khi vào phòng thi.*

*Thí sinh đặt tên theo dạng:* 

**[Mã số]\_[Họ và tên thí sinh] \_[Thiết bị** *(Lap/PC/Phone)***]**

*Bước 2.* Thí sinh bố trí thiết bị dự thi theo hình minh họa *(đảm bảo camera và microphone luôn mở, bao quát được toàn cảnh thí sinh ngồi làm bài, thí sinh bật loa trong toàn bộ thời gian thi để nghe hướng dẫn của cán bộ coi thi)*:

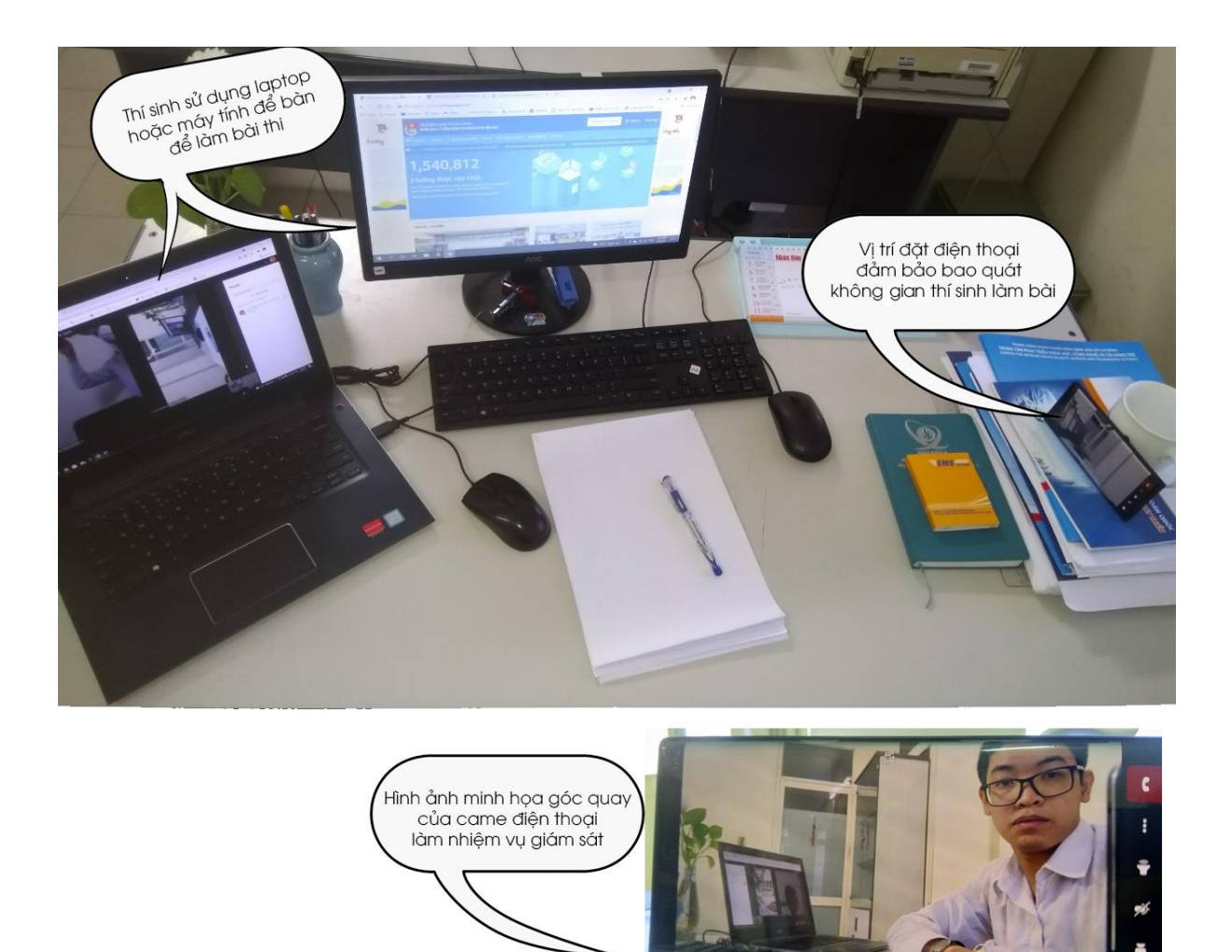

*Bước 3.* Thí sinh tham gia vào phòng thi, thực hiện công tác điểm danh, kiểm tra thông tin theo hướng dẫn của cán bộ coi thi phòng thi *(tất cả các hoạt động trong phòng thi đều được ghi âm, ghi hình)*.

*Bước 4.* Sau khi thí sinh hoàn thành các thủ tục điểm danh, kiểm tra bố trí hệ thống giám sát, thí sinh mở tài khoản **Ultraviewer** cho cán bộ coi thi để được đăng nhập tài khoản thi trên hệ thống tinhoctre.vn.

*Bước 5.* Thời gian bắt đầu làm bài được tự động tính theo thời gian thực theo thông báo của Ban Tổ chức.

Khi bắt đầu tính giờ làm bài, thí sinh dự thi tuân thủ các quy định và hướng dẫn đã được phổ biến, cán bộ coi thi không giải thích gì thêm, cán bộ coi thi và thí sinh không được rời vị trí trong suốt quá trình làm bài thi. Cán bộ coi thi có thể ngẫu nhiên kiểm tra máy tính thí sinh trong quá trình làm bài thông qua Ultraviewer. Khi có các vấn đề kỹ thuật phát sinh cán bộ coi thi lập biên bản và thông báo cho đội ngũ kỹ thuật xử lý.

*Bước 6.* Sau khi kết thúc buổi thi, cán bộ coi thi dừng việc ghi âm, ghi hình và lưu trữ dữ liệu. Thí sinh đăng xuất khỏi phòng thi.

## **2. Sử dụng phần mềm Ultraviewer**

## *Bước 1.*

Tải phần mềm tại địa chỉ:<https://www.ultraviewer.net/vi/download.html>

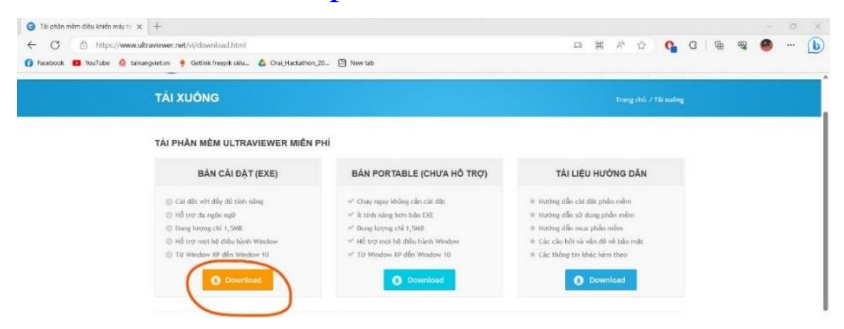

*Bước 2.* Mở file vừa tải và tiến hành cài đặt

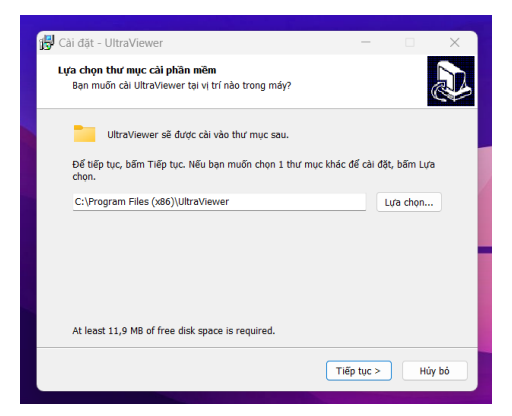

Nhấn "Tiếp tục" hoặc Next cho đến khi phần mềm được cài đặt thành công.

Khi được cán bộ coi thi yêu cầu, thí sinh mở Ultraviewer và cung cấp tài khoản, mật khẩu để cán bộ coi thi hỗ trợ đăng nhập vào hệ thống thi.

*Lưu ý:* Cán bộ coi thi sẽ liên lạc trước từ 01 – 02 ngày với phụ huynh thí sinh để thông tin về lịch thi, phòng giám sát và lấy thông tin tài khoản Ultraviewer, khuyến khích sử dụng mật khẩu riêng *(mật khẩu không đổi để cung cấp cho cán bộ coi thi để phục vụ thi, phụ huynh có thể đặt lại mật khẩu này sau khi kỳ thi kết thúc)*.

![](_page_6_Picture_9.jpeg)

Thí sinh luôn mở Ultraviewer trong quá trình thi.

----------------------